# **Extension Manager**

**Workcloud Communication** 

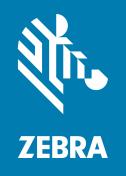

API Reference Guide Version 2.12.22308

ZEBRA and the stylized Zebra head are trademarks of Zebra Technologies Corporation, registered in many jurisdictions worldwide. All other trademarks are the property of their respective owners. © 2024 Zebra Technologies Corporation and/or its affiliates. All rights reserved.

Information in this document is subject to change without notice. The software described in this document is furnished under a license agreement or nondisclosure agreement. The software may be used or copied only in accordance with the terms of those agreements.

For further information regarding legal and proprietary statements, please go to:

SOFTWARE: <u>zebra.com/linkoslegal</u> COPYRIGHTS: <u>zebra.com/copyright</u>

PATENTS: ip.zebra.com

WARRANTY: zebra.com/warranty

END USER LICENSE AGREEMENT: zebra.com/eula

#### Terms of Use

#### **Proprietary Statement**

This manual contains proprietary information of Zebra Technologies Corporation and its subsidiaries ("Zebra Technologies"). It is intended solely for the information and use of parties operating and maintaining the equipment described herein. Such proprietary information may not be used, reproduced, or disclosed to any other parties for any other purpose without the express, written permission of Zebra Technologies.

#### **Product Improvements**

Continuous improvement of products is a policy of Zebra Technologies. All specifications and designs are subject to change without notice.

#### **Liability Disclaimer**

Zebra Technologies takes steps to ensure that its published Engineering specifications and manuals are correct; however, errors do occur. Zebra Technologies reserves the right to correct any such errors and disclaims liability resulting therefrom.

#### **Limitation of Liability**

In no event shall Zebra Technologies or anyone else involved in the creation, production, or delivery of the accompanying product (including hardware and software) be liable for any damages whatsoever (including, without limitation, consequential damages including loss of business profits, business interruption, or loss of business information) arising out of the use of, the results of use of, or inability to use such product, even if Zebra Technologies has been advised of the possibility of such damages. Some jurisdictions do not allow the exclusion or limitation of incidental or consequential damages, so the above limitation or exclusion may not apply to you.

#### **Publication Date**

April 22, 2024

# Contents

| About 1 | This Document                                            | 5 |
|---------|----------------------------------------------------------|---|
|         | Introduction                                             | 5 |
|         | Chapter Descriptions                                     | 5 |
|         | Notational Conventions                                   |   |
|         | Icon Conventions                                         | 6 |
|         | Related Documents                                        | 6 |
|         | Service Information                                      |   |
|         | Revision History                                         |   |
|         | ion Manager                                              |   |
| RESTA   | \PI                                                      |   |
|         | Extension Manager API Controllers                        |   |
|         | auth-controller                                          |   |
|         | events-controller                                        |   |
|         | Post Extension Manager                                   |   |
|         | ext-data-controller                                      |   |
|         | Upload WFConnect.xml to the Extension Manager            |   |
|         | Retrieve a List of Departments                           |   |
|         | Clear Database Cache                                     |   |
|         | Find an Extension Based on Store, Department, and SIP ID |   |
|         | Add Extensions from JSON Array                           |   |
|         | Update the Existing Extension from JSON Array            |   |
|         | Delete ExtensionUpdate the Existing Extension Partially  |   |
|         | Find Site by IP                                          |   |
|         | Release Extension                                        |   |
|         | Clear Reservation for an Extension                       |   |
|         | Delete a Site                                            |   |
|         | Get All Sites                                            |   |
|         | ext-import-controller Resource                           |   |
|         | Import Contacts                                          |   |
|         | Import Sites, Departments, and Extension Data            |   |
|         | Export Site Data                                         |   |
|         |                                                          |   |

#### Contents

| Specify IP Addresses for a Site                                 | 14 |
|-----------------------------------------------------------------|----|
| Import Subscriptions                                            | 15 |
| sync-license controller                                         |    |
| Delete/obsolete the device                                      | 15 |
| Synchronize license in the device                               |    |
| Data File Formats                                               | 16 |
| Import Extension Data                                           | 16 |
| Import Contact Data                                             | 17 |
| Import IP Addresses                                             |    |
| Importing Subscriptions                                         | 18 |
| Configure Voice Clients                                         | 19 |
| Configuring the Voice Client                                    | 19 |
| Specifying the URI to Extension Manager                         |    |
| Configuring an Add Department Button for the Zebra Voice Client |    |

## **About This Document**

#### Introduction

This guide provides information about Zebra Workcloud Communication Extension Manager APIs and importing data into the Extension Manager.

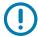

**IMPORTANT:** If you have a problem with your equipment, contact Zebra Global Customer Support for your region. Contact information is available at: <a href="http://zebra.com/support">http://zebra.com/support</a>.

#### **Chapter Descriptions**

Topics covered in this guide are as follows:

- About This Document explains document conventions and provides service information.
- Extension Manager REST API explains the Extension Manager APIs.
- Data File Formats explains file formats to import data into the Extension Manager.
- Configure Voice Clients explains how to configure Zebra Voice clients to communicate with the Extension Manager.

#### **Notational Conventions**

The following conventions are used in this document:

- "tablet" refers to the Zebra tablet.
- Bold text is used to highlight the following:
  - Dialog box, window and screen names
  - Drop-down list and list box names
  - · Check box and radio button names
  - · Icons on a screen
  - · Key names on a keypad
  - · Button names on a screen.
- Bullets (•) indicate:
  - · Action items
  - · Lists of alternatives
  - Lists of required steps that are not necessarily sequential.

Sequential lists (such as those that describe step-by-step procedures) appear as numbered lists.

#### Icon Conventions

The documentation set is designed to give the reader more visual clues. The following graphic icons are used throughout the documentation set. These icons and their associated meanings are described below.

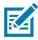

**NOTE:** The text here indicates information that is supplemental for the user to know and that is not required to complete a task.

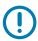

**IMPORTANT:** The text here indicates information that is important for the user to know.

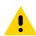

**CAUTION:** If the precaution is not heeded, the user could receive minor or moderate injury.

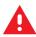

WARNING: If danger is not avoided, the user CAN be seriously injured or killed.

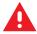

**DANGER!** If danger is not avoided, the user WILL be seriously injured or killed.

#### **Related Documents**

The following documents provide more information about Zebra Voice clients.

- · Workcloud Communication Extension Manager Customer Administrator Guide
- Workcloud Communication Voice Client 9.x Administration Guide for Licensing
- Workcloud Communication Voice Client 9.x Administration Guide for Cisco CUCM
- Workcloud Communication Voice Client 9.x Administration Guide for Cisco CME
- Workcloud Communication Voice Client 9.x Administration Guide for Avaya Aura
- Workcloud Communication Voice Client 9.x Administration Guide for Avaya IP Office
- Workcloud Communication Voice Client 9.x Administration Guide for Mitel
- Workcloud Communication Voice Client 9.x Administration Guide for Asterisk
- Workcloud Communication Voice Client 9.x Administration Guide for Zoom
- Workcloud Communication Voice Client 9.x Administration Guide for WebEx
- Workcloud Communication Voice Client 9.x Administration Guide for Rauland

For the latest version of this guide and all guides, go to <a href="http://zebra.com/support">http://zebra.com/support</a>.

#### **Service Information**

If you have a problem with your equipment, contact Zebra Global Customer Support for your region. Contact information is available at <a href="http://www.zebra.com/support">http://www.zebra.com/support</a>.

When contacting support, please have the following information available:

- · Serial number of the unit
- · Model number or product name

#### **About This Document**

· Software/firmware type or version number

Zebra responds to calls by email, telephone or fax within the time limits set forth in support agreements.

If your problem cannot be solved by Zebra Customer Support, you may need to return your equipment for servicing and will be given specific directions. Zebra is not responsible for any damages incurred during shipment if the approved shipping container is not used. Shipping the units improperly can possibly void the warranty.

If you purchased your Zebra business product from a Zebra business partner, contact that business partner for support.

#### **Revision History**

| Revision             | Date    | Description                                                               |
|----------------------|---------|---------------------------------------------------------------------------|
| MN-003311-01         | 10/2020 | Initial Release                                                           |
| MN-003311-02         | 11/2020 | Updated new controllers API                                               |
| MN-003311-03         | 03/2021 | Updates to the Extension Manager API                                      |
|                      |         | Updates to CSV files used to upload data                                  |
| MN-003311-04         | 12/2021 | Added ext-controller and sync-license controller endpoints.               |
| MN-003311-05EN       | 11/2022 | Updated the description of Hint.                                          |
| MN-003311-06EN       | 01/2023 | Added/updated the APIs.                                                   |
| MN-003311-07EN Rev A | 04/2024 | Rebranded Workforce Connect and WFC as Workcloud Communication and Zebra. |

The Zebra Workcloud Communication (Zebra) Extension Manager REST API can be used to dynamically assign voice extensions to employees that use Zebra Voice clients. An administrator can automatically assign departments and extensions or allow employees to select a department or extension from an on-screen list.

Administrators enable dynamic extension management by providing the Zebra Extension Manager with a list of stores, departments, and their associated extensions. Administrators can also provide a list of employee names with their contact information. After importing the data into the Zebra Extension Manager, an administrator configures the voice clients to connect to the Zebra Extension Manager.

The Zebra Extension Manager must run from a system that is reachable by Zebra Voice Client devices.

#### **Extension Manager API Controllers**

A Swagger page is available for the Extension Manager REST API which contains the details of the API and can be used to try out each procedure. Contact your administrator for the URL of the Swagger page.

The Extension Manager REST API Swagger page includes two API specifications.

- The zclient API is used by Zebra Voice Client to communicate with Extension Manager. The controllers under this API specification are not intended for customer use.
- The portal API is used to import data into the Extension Manager. This document provides an overview
  of each controller in the portal API. Refer to the Swagger page for more details and examples of
  requests and responses.

The portal API provides these controllers:

- auth-controller
- events-controller
- ext-data-controller
- ext-import-controller
- sync-license-controller

These controllers provide endpoints to create an authorization token, manage extension and contact data, and configure Zebra Voice clients that use the Extension Manager web service.

#### auth-controller

The auth-controller resource provides the **signin** endpoint to create an authorization token. The token expires after 60 minutes.

Table 1 signin Endpoint Parameters

| Parameter | Туре   | Description                                              |
|-----------|--------|----------------------------------------------------------|
| password  | String | Super-Admin or Admin password to the Extension Manager.  |
| username  | String | Super-Admin or Admin user name to the Extension Manager. |

The **signin** endpoint takes the username and password of a Super-Admin or Admin for the Extension Manager to create an authorization token. The authorization token is required to configure the Extension Manager using the API.

#### events-controller

The events-controller provides the external/event endpoint for third-party applications to post the event status in the Extension Manager event log. To use this API, the application developer must work with Zebra to define valid codes reflecting the events to be posted.

#### **Post Extension Manager**

Table 2 events Endpoint Parameters

| Parameter       | Туре   | Description                                    |
|-----------------|--------|------------------------------------------------|
| external/events | String | Event information to be posted. See Table 3.   |
| X-Auth-Token    | String | Authorization token for the Extension Manager. |

 Table 3
 external/events Endpoint Parameters

| Parameter | Туре    | Description                                                                                          |
|-----------|---------|----------------------------------------------------------------------------------------------------|
| code      | Integer | Number corresponding to the event type. The valid event types must be defined with Zebra in advance. |
| message   | String  | Text message to be displayed as information in the Extension Manager Events table.                   |

#### ext-data-controller

The ext-data-controller provides endpoints for updating the configuration of Zebra Voice clients, managing extensions, exporting department, extension, and site data, and deleting a site. A valid authorization token is required to use these endpoints. See Configuring the Voice Client on page 19 for information about the formatting of the WFConnect.xml file.

#### **Upload WFConnect.xml to the Extension Manager**

Use the **config** endpoint to upload a **WFConnect.xml** file to modify the configuration of Zebra Voice clients.

Table 4 config Endpoint Parameters

| Parameter    | Туре      | Description                                                                                     |
|--------------|-----------|-------------------------------------------------------------------------------------------------|
| name         | String    | Name for the imported configuration. This name appears in the Extension Manager user interface. |
| file         | Form Data | Path and name to the WFConnect.xml file.                                                        |
| X-Auth-Token | String    | Authorization token for the Extension Manager.                                                  |

#### **Retrieve a List of Departments**

Use the departments endpoint to retrieve a list of departments for a site.

 Table 5
 departments Endpoint Parameters

| Parameter    | Туре   | Description                                                                 |
|--------------|--------|-----------------------------------------------------------------------------|
| site         | String | (Required) Name of the site for which the list of departments is retrieved. |
| X-Auth-Token | String | Authorization token for the Extension Manager.                              |

#### **Clear Database Cache**

The **cache** endpoint is reserved and not intended for customer use.

#### Find an Extension Based on Store, Department, and SIP ID

Use the **extensions** endpoint to retrieve the extension properties for an extension.

 Table 6
 Extensions Endpoint Parameters

| Parameter                            | Туре         | Description                                                                                      |
|--------------------------------------|--------------|--------------------------------------------------------------------------------------------------|
| store                                | Query string | (Required) Name or identifier of the site.                                                       |
| department                           | Query string | (Required) Name of the department.                                                               |
| sip_mac, sip_sipid, or<br>sip_userid | Query string | (Required) One of sip_mac, sip_userid or sip_sipid values must be set to identify the extension. |
| X-Auth-Token                         | String       | Authorization token for the Extension Manager.                                                   |

The extension's details are returned in the response.

#### Add Extensions from JSON Array

Use the POST extensions endpoint to add extensions. The request body may be encoded with gzip.

 Table 7
 POST Extensions Endpoint Parameters

| Parameter        | Туре          | Description                                                                                                    |
|------------------|---------------|----------------------------------------------------------------------------------------------------|
| content-encoding | Header string | Set to gzip when request body is encoded.                                                                                  |
| data             | String        | (Required) JSON string identifying the extension data.                                                                     |
| reset            | Query string  | Set to "true" to remove all existing extensions before adding the extensions identified in "data", Default value is false. |
| X-Auth-Token     | String        | Authorization token for the Extension Manager.                                                                             |

The "data" parameter can be used to add multiple extensions and uses the same parameters defined the csv import format, detailed in Table 18. An example of a JSON string to import two extensions is as follows:

[{"site\_name": "Site5","dep\_name": "Dept1","ext\_name": "Ext201","pbx\_name": "TestPBX","profile\_type": "CUCM\_BASIC","sip\_remhost": "192.168.1.100","sip\_userid": "201"},

{"site\_name": "Site5","dep\_name": "Dept1","ext\_name": "Ext202","pbx\_name": "TestPBX","profile\_type": "CUCM\_BASIC","sip\_remhost": "192.168.1.100","sip\_userid": "202"}]

#### **Update the Existing Extension from JSON Array**

Use the **PUT extensions** endpoint to update existing extensions. The request body may be encoded with gzip.

 Table 8
 PUT Extensions Endpoint Parameters

| Parameter                            | Туре         | Description                                                                                      |
|--------------------------------------|--------------|--------------------------------------------------------------------------------------------------|
| content-encoding                     | Header       | Set to gzip when request body is encoded.                                                        |
| data                                 | String       | (Required) JSON string identifying the extension data.                                           |
| store                                | Query string | (Required) Site of this extension.                                                               |
| department                           | Query string | (Required) Department of this extension.                                                         |
| sip_mac, sip_sipid,<br>or sip_userid | Query string | (Required) One of sip_mac, sip_userid or sip_sipid values must be set to identify the extension. |
| X-Auth-Token                         | String       | Authorization token for the Extension Manager.                                                   |

The "data" parameter uses the same parameters defined the csv import format, detailed in Table 18. The Update Extension API can be used to change an extension's site, department, or SIP identification. Therefore, although the current site and department of this extension are specified in query parameters, they must still be included in the "data" parameter, as must any other required parameter.

#### **Delete Extension**

Use the **DELETE** extensions endpoint to update existing extensions.

 Table 9
 DELETE Extensions Endpoint Parameters

| Parameter                            | Туре         | Description                                                                                      |
|--------------------------------------|--------------|--------------------------------------------------------------------------------------------------|
| store                                | Query string | (Required) Site of this extension.                                                               |
| department                           | Query string | (Required) Department of this extension.                                                         |
| sip_mac, sip_sipid,<br>or sip_userid | Query string | (Required) One of sip_mac, sip_userid or sip_sipid values must be set to identify the extension. |
| X-Auth-Token                         | String       | Authorization token for the Extension Manager.                                                   |

#### **Update the Existing Extension Partially**

Use the **PATCH extensions** endpoint to do a partial update on existing extensions. The request body may be encoded with gzip.

 Table 10
 PATCH extensions
 Endpoint Parameters

| Parameter                            | Туре         | Description                                                                                      |
|--------------------------------------|--------------|--------------------------------------------------------------------------------------------------|
| content-encoding                     | Header       | Set to gzip when request body is encoded.                                                        |
| data                                 | String       | (Required) JSON string identifying the extension data.                                           |
| store                                | Query string | (Required) Site of this extension.                                                               |
| department                           | Query string | (Required) Department of this extension.                                                         |
| sip_mac, sip_sipid,<br>or sip_userid | Query string | (Required) One of sip_mac, sip_userid or sip_sipid values must be set to identify the extension. |
| X-Auth-Token                         | String       | Authorization token for the Extension Manager.                                                   |

The following fields are supported for patching/updating: reserved\_uid, number, ext\_name, ext\_info.

#### Find Site by IP

Use the **GET** /find/site/ip endpoint to verify that the IP provided is assigned to a site. This API does not identify the site or provide any information about the site.

**Table 11** /find/site/ip Endpoint Parameters

| Parameter    | Туре         | Description                                                                                      |
|--------------|--------------|--------------------------------------------------------------------------------------------------|
| dip          | Query string | (Required) IP Address.                                                                           |
| api_key      | Query string | (Required) Customer API key.                                                                     |
| department   | Query string | (Required) One of sip_mac, sip_userid or sip_sipid values must be set to identify the extension. |
| X-Auth-Token | String       | Authorization token for the Extension Manager.                                                   |

#### **Release Extension**

Use the release/extension/{site} endpoint to release an extension from a site.

 Table 12
 release/extension Endpoint Parameters

| Parameter    | Туре   | Description                                    |
|--------------|--------|------------------------------------------------|
| site         | String | (Required) Name or identifier of the site.     |
| ext          | String | (Required) Name of the extension.              |
| X-Auth-Token | String | Authorization token for the Extension Manager. |

#### **Clear Reservation for an Extension**

Use the reserve/extension/{site} endpoint to remove a reservation for an extension.

 Table 13
 reserve/extension Endpoint Parameters

| Parameter    | Туре   | Description                                    |
|--------------|--------|------------------------------------------------|
| site         | String | (Required) Name or identifier of the site.     |
| ext          | String | (Required) Name of the extension.              |
| X-Auth-Token | String | Authorization token for the Extension Manager. |

#### **Delete a Site**

Use the site/{id} endpoint to remove a site from the Extension Manager.

Table 14 site/{id} Endpoint Parameters

| Parameter    | Туре   | Description                                    |
|--------------|--------|------------------------------------------------|
| id           | String | Name or identifier of the site.                |
| X-Auth-Token | String | Authorization token for the Extension Manager. |

#### **Get All Sites**

Use the sites endpoint to retrieve a list of all sites from the Extension Manager.

 Table 15
 sites Endpoint Parameters

| Parameter    | Туре   | Description                                    |
|--------------|--------|------------------------------------------------|
| X-Auth-Token | String | Authorization token for the Extension Manager. |

#### ext-import-controller Resource

The ext-import-controller provides endpoints for importing contacts, extensions, site IP mappings, subscriptions, and exporting extensions. Import operations require the use of a properly formatted CSV file.

#### **Import Contacts**

Use the **import/contacts** endpoint to import employees from a CSV file. See Import Contact Data on page 17 for information about the format and fields of the CSV file.

Table 16 import/contacts Endpoint Parameters

| Parameter    | Туре     | Description                                                                                                    |
|--------------|----------|----------------------------------------------------------------------------------------------------|
| file         | FormData | CSV file containing contact data. See Import Contact Data on page 17                                                                                       |
| site         | String   | Optional list of site IDs. If set, only this site(s) are processed from CSV file. Otherwise, all records from CSV file are processed.                      |
| reset        | Boolean  | If set to true, all contacts records from the site(s) are deleted first. The default is False. <b>NOTE</b> : All contacts are deleted if no sites are set. |
| X-Auth-Token | String   | Authorization token for the Extension Manager.                                                                                                    |

#### Import Sites, Departments, and Extension Data

Use the **import/csv** endpoint to import sites, department, and extension data. See Import Extension Data on page 16 for information about the formatting and fields of the CSV file.

Table 17 import/csv Endpoint Parameters

| Parameter    | Туре     | Description                                                                                                    |
|--------------|----------|----------------------------------------------------------------------------------------------------|
| file         | FormData | CSV file containing site, department, and extension data.                                                          |
| site         | Array    | Optional list of sites. When specified, only these sites in the CSV file are imported.                             |
| reset        | Boolean  | If true, all site, department, and extension data are deleted before importing the CSV file. The default is False. |
| X-Auth-Token | String   | Authorization token for the Extension Manager.                                                                     |

#### **Export Site Data**

Use the export/csv endpoint to export sites and their associated data to a CSV file.

Table 18 export/csv Endpoint Parameter

| Parameter    | Туре   | Description                                    |
|--------------|--------|------------------------------------------------|
| site         | String | Site for which data is exported.               |
| X-Auth-Token | String | Authorization token for the Extension Manager. |

#### Specify IP Addresses for a Site

Use **ips** endpoint to associate IPv4 addresses with a site. See Import IP Addresses on page 18 for information about the format of the CSV file.

Table 19 ips Endpoint Parameters

| Paramteter   | Туре     | Description                                                                                |
|--------------|----------|--------------------------------------------------------------------------------------------|
| file         | FormData | CSV file with a list of site IP addresses.                                                 |
| reset        | Boolean  | If true, all IP addresses are deleted before importing the CSV file. The default is false. |
| X-Auth-Token | String   | Authorization token for the Extension Manager.                                             |

#### **Import Subscriptions**

Users of Asterisk PBX systems use the **subscriptions** endpoint to import call groups. See Importing Subscriptions on page 18 for information about the format of the CSV.

 Table 20
 subscriptions Endpoint Parameters

| Parameter    | Туре     | Description                                                                               |
|--------------|----------|-------------------------------------------------------------------------------------------|
| file         | FormData | CSV file with a list of Asterisk call groups.                                             |
| site         | String   | Optional list of sites. When specified, only these sites in the CSV file are imported.    |
| reset        | Boolean  | If true, all call groups are deleted before importing the CSV file. The default is false. |
| X-Auth-Token | String   | Authorization token for the Extension Manager.                                            |

#### sync-license controller

The sync-license controller provides the **device** endpoint for removing or obsoleting a device from the Extension Manager database. The endpoint requires the device ID and a customer license.

#### Delete/obsolete the device

Use the device/{did} endpoint to delete/obsolete the selected device.

 Table 21
 delete/obsolete Endpoint Parameters

| Parameter    | Туре   | Description                                    |
|--------------|--------|------------------------------------------------|
| did          | String | Device identification number.                  |
| X-Auth-Token | String | Authorization token for the Extension Manager. |

#### Synchronize license in the device

Use the sync/license endpoint to synchronize licenses from Provisioning Manager for a customer.

 Table 22
 sync/license Endpoint Parameters

| Parameter    | Туре   | Description                                    |
|--------------|--------|------------------------------------------------|
| X-Auth-Token | String | Authorization token for the Extension Manager. |

### **Data File Formats**

The Zebra Extension Manager uses data imported from CSV files. An administrator uses the provided templates to specify the necessary data and uses the Extension Manager API to import, export, and manage the data.

- extensions-template CSV file specifies store, department, and PBX information
- contacts-template CSV file specifies employee contact information
- subscriptions-template CSV file specifies Asterisk call groups
- site-ips-template CSV file specifies site IP addresses

#### **Import Extension Data**

The Zebra Extension Manager provides an endpoint to import a CSV file that describes the store, department, extension, and private branch exchange (PBX) information. Table 23 describes the fields included in the CSV file that is used by the <code>import/csv</code> endpoint. Refer to the <code>extension-sample.csv</code> file included with Zebra Extension Manager for the proper format.

Table 23 Extension Template Fields

| Column Name   | Required | Description                                                                                                    |
|---------------|----------|----------------------------------------------------------------------------------------------------|
| site_name     | Yes      | Site or store identifier.                                                                                        |
| site_info     | No       | Additional information regarding the site. Limit of 256 characters.                                              |
| site_multi    | No       | Yes or No. A value of Yes indicates that the user can select from a list of departments displayed on the device. |
| dep_name      | Yes      | Name of the department within the site. Limit of 64 characters.                                                  |
| dep_info      | No       | Additional information regarding the department. Limit of 256 characters.                                        |
| dep_auto      | No       | Yes or No. Yes indicates that an extension is automatically assigned.                                            |
| dep_hidden    | No       | Department name is not displayed in the Zebra Voice Client.                                                      |
| dep_reserved  | No       | Reserves an extension based on user or device ID.                                                                |
| dep_role      | No       | Name of role displayed on Zebra Voice Client.                                                                    |
| dep_role_desc | No       | Description of role.                                                                                             |
| dep_code      | No       | Unique identifier for the role.                                                                                  |
| ext_name      | No       | Name of the extension. Limit of 64 characters.                                                                   |

#### **Data File Formats**

 Table 23
 Extension Template Fields (Continued)

| Column Name   | Required                                | Description                                                                                    |
|---------------|-----------------------------------------|------------------------------------------------------------------------------------------------|
| ext_info      | No                                      | Additional information regarding the extension name. Limit of 256 characters.                  |
| pbx_name      | No                                      | Name for the PBX.                                                                              |
| profile_type  | Yes                                     | Type of PBX. Valid values are listed in the sample CSV file.                                   |
| sip_remhost   | Yes                                     | IP address of the PBX.                                                                         |
| sip_remhost2  | No                                      | IP address of the PBX.                                                                         |
| sip_sipid     | Yes.                                    | ID used to access the PBX. Limit of 64 characters.                                             |
| sip_userid    | Specify the                             | User ID to access the PBX. Limit of 64 characters.                                             |
| sip_mac       | parameters<br>required for<br>your PBX. | Literal or psuedo MAC address to identify the device with the PBX. Limit of 64 characters.     |
| sip_userpass  |                                         | Password to access the PBX. Limit of 64 characters.                                            |
| sip_transport | No                                      | Network transport protocol for PBX. The default is TCP. Valid values include TCP, UDP, or TLS. |
| sip_remport   | No                                      | Port on which the PBX listens. Default is 5060.                                                |

#### **Import Contact Data**

The Zebra Extension Manager provides an endpoint to import a CSV file that includes the site ID, first name, last name, phone numbers, and ring tone information. Table 24 describes the fields included in the CSV file used by **import/contacts** endpoint.

Table 24 Contact Template Fields

| Column Name  | Required               | Description                                         |
|--------------|------------------------|-----------------------------------------------------|
| siteId       | Yes                    | Corresponds to site_name in extension-template.csv. |
| group        | No                     | Department or group to which the employee belongs.  |
| firstName    | Yes                    | Given name of employee.                             |
| lastName     | Yes                    | Surname of employee.                                |
| cellNumber   | Yes                    | Employee mobile phone number.                       |
| officeNumber | One field is required. | Employee office phone number.                       |
| homeNumber   |                        | Employee home phone number.                         |
| ringtone     | No                     | Ringtone for extension.                             |
| photo        | No                     | Photo of contact.                                   |

#### **Import IP Addresses**

The Zebra Extension Manager provides an endpoint to import a CSV file that specifies the IP addresses used by each site or store. Table 25 describes the fields included in the CSV file used by the **ips** endpoint.

Table 25 IP Template Fields

| Column Name | Required | Description                               |
|-------------|----------|-------------------------------------------|
| store_id    | Yes      | Site or store identifier.                 |
| ip1         | No       | IPv4 address assigned to the site.        |
| ip2         | No       | Second IPv4 address assigned to the site. |

#### **Importing Subscriptions**

Subscriptions are call groups in an Asterisk PBX and enable a user to receive calls made to the group. In most use cases, a group represents a department. Table 26 describes the fields used to import subscriptions for an Asterisk PBX.

 Table 26
 Subscription Template Fields

| Column Name | Required | Description                                                                |
|-------------|----------|----------------------------------------------------------------------------|
| storeId     | Yes      | Site or store identifier.                                                  |
| name        | No       | Department or group name.                                                  |
| hint        | Yes      | Extension number. The data in the Hint field is not required to be unique. |
| event       | Yes      | Value must be 'presence'.                                                  |

# Configure Voice Clients

Organizations that use the Zebra Extension Manager must configure the Zebra Voice Client to communicate with the Extension Manager. In addition, devices can be configured with a custom dashboard button that enables device users to add a department and extension.

Zebra recommends that organizations configure devices through their Mobile Device Management (MDM) software. Zebra provides a WFConnect.xml file that administrators can push to Zebra Voice clients to remotely configure and manage the Zebra Voice Client devices.

#### **Configuring the Voice Client**

Two new parameters, described below, are provided in the WFConnect.xml file to support the Zebra Extension Manager. The WFConnect.xml file is described in the Workcloud Communication Voice Client administrator guides available from the Zebra support site: <a href="mailto:zebra.com/support">zebra.com/support</a>.

- Add the Extension Manager URI to WFConnect.xml
- · Optionally, add new button to the Zebra Voice dashboard
- Push the WFConnect.xml to devices using the MDM.

#### Specifying the URI to Extension Manager

The Zebra Voice Client must be able to connect to the Zebra Extension Manager to enable the management capabilities provided by Extension Manager. The WFConnect.xml includes a new parameter, <var\_location>, that specifies the URI to Extension Manager.

Add the <var\_location> parameter to the profile> section of the WFConnect.xml file.

#### **Configure Voice Clients**

The URI includes the attributes listed in Table 27.

Table 27 Attributes for Extension Manager URI

| Attribute | Description                                                                                                    |
|-----------|----------------------------------------------------------------------------------------------------|
| host      | Address of the system where Extension Manager is running.                                                                                                    |
| port      | Optional TCP port on which Extension Manager listens.                                                                                                    |
| store_id  | Store number specifies the store number. If a store number is not specified, the Zebra Voice Client displays the complete list of stores managed by the Extension Manager. |
| api_key   | Authorization key at access Extension Manager. The api_key is configured on the Extension Manager.                                                                         |
| dep       | Department name can specify one or more departments.                                                                                                    |
| f         | Reserved for future use.                                                                                                    |

#### Configuring an Add Department Button for the Zebra Voice Client

Administrators can add a button to the Zebra Voice Client Dashboard that enables device users to add a department and an extension. This option is useful when a user needs to temporarily answer calls for another department. When finished, the user can log out and return to their default configuration.

The Zebra Voice Client configuration is controlled through the WFConnect.xml file. To add the button to the Voice Client dashboard, add the following XML to the <Dashboard> section of the WFConnect.xml file:

```
<Button>
    <title>Add Department</title>
    <action>SIGNOUT_CHANGE</action>
    <value></value>
    <enabled>true</enabled>
        <confirm>false</confirm>
        <description></description>
        <icon>i_group</icon>
        <scale>CENTER_INSIDE</scale>
</Button>
```

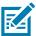

The site\_multi parameter described in Table 23 must be set to yes to enable a user to add a department.